# **PPS- Design of an own WWW-Homepage SS 2003**

#### Lecture 3: Cascading Style Sheets (CSS)

Károly Farkas (farkas@tik.ee.ethz.ch)

# **Cascading Style Sheets**

#### **Style sheets separate content from presentation**

- •What can it do?
	- – Allow authors and users to attach style to structured documents
- W h y ?
	- Simplifies Web authoring and site maintenance
- •How?
	- Separate presentation style from content

# **Publishing with CSS**

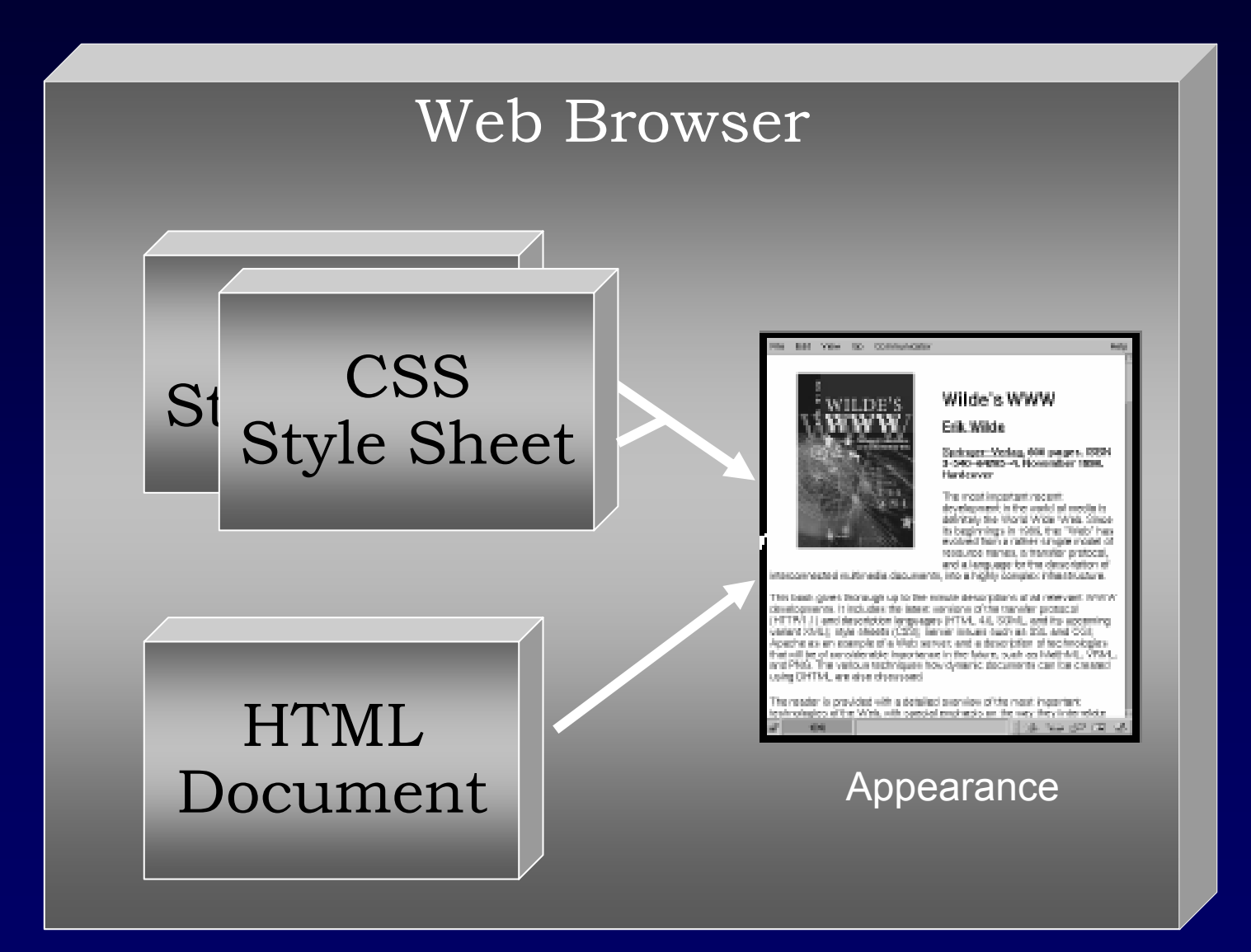

### **Attaching Style to Content**

•Embedded Style Sheet: STYLE element

**<HEAD> ... <STYLE type="text/css"> H1 { color: blue; font-size: 48pt } P { font-size: 32pt } </STYLE>**

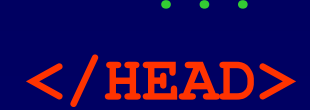

# **Attaching Style to Content (2)**

•External Style Sheets: LINK element

**<HEAD> ...**

**<LINK rel="stylesheet"**

**href="LINK-Element.css" type="text/css">**

**...**

**</HEAD>**

# **Basics of CSS**

- • A Style Sheet:
	- – A set of rules which apply to an HTML document
- • $\cdot$  Each rule consists of two parts:
	- Selector
	- Declaration

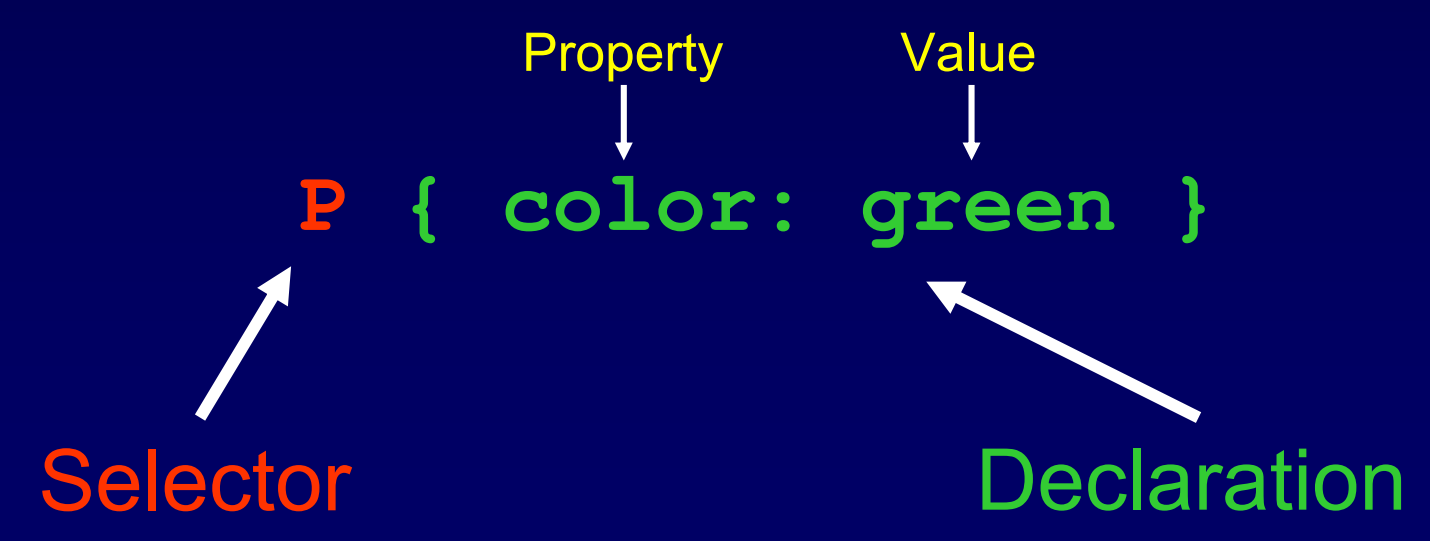

#### **CSS Rules' Inheritance**

#### The rules specify which style declarations to be applied to which items in a document tree

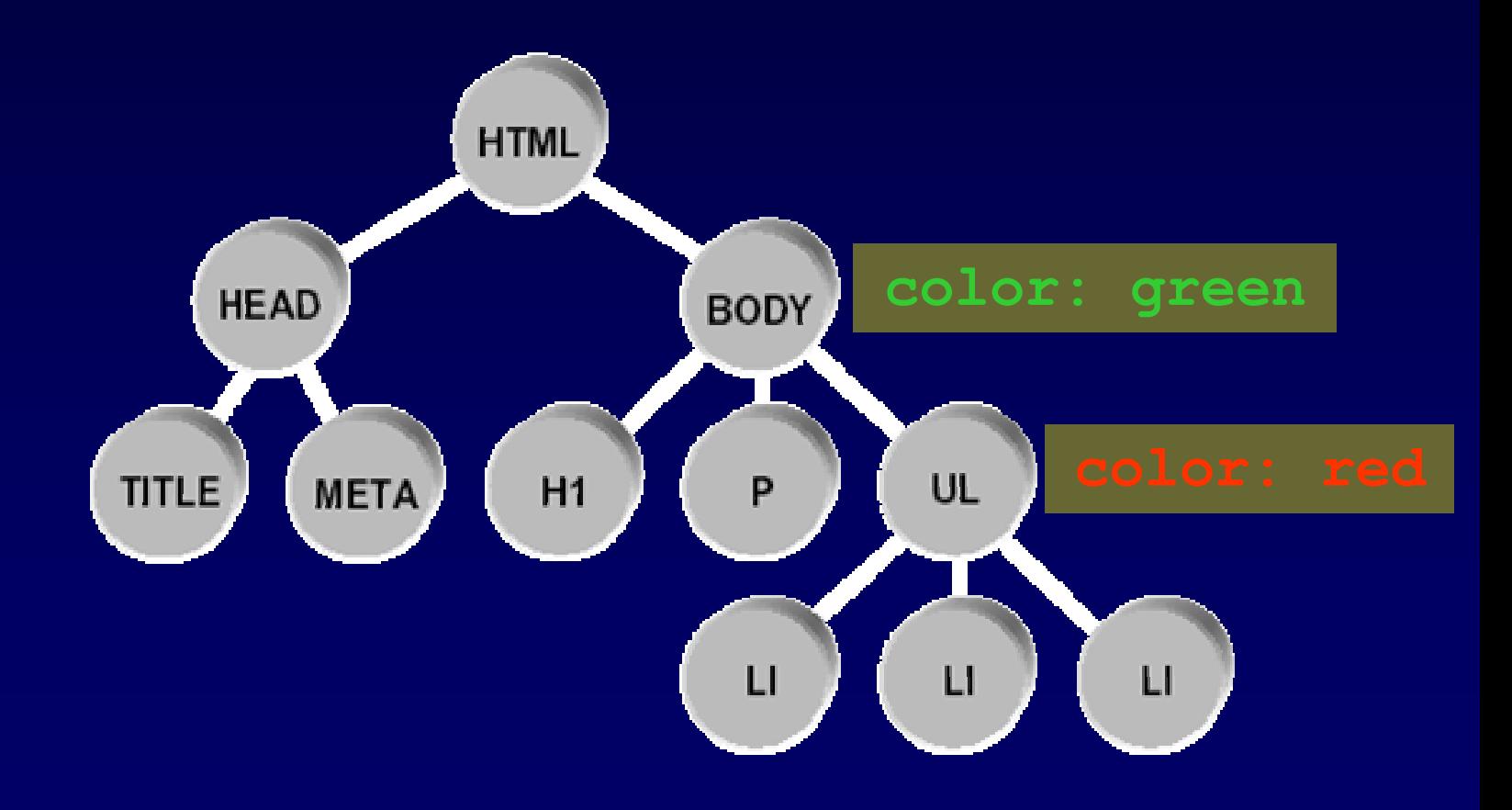

#### **Assignment 1**

# **Create a dummy HTML page using Style Sheets.**

Hints: Download the 1st [examp](http://www.tik.ee.ethz.ch/tik/education/lectures/PPS/web/SS03/slides.old/css/example1.zip)le files and from the HTML file eliminate the Style related elements (move them into the .css file and add a reference to this file). Then change the property values in the style sheet file and observe the impact on the appearance of the HTML file.

## **Selectors**

- • Type or Element selectors
	- –- refer to elements and some relationships between them
- • Attribute selectors
	- –refer to element attributes and their values
- • Contextual selectors
	- –- refer to contextual relationship
- • External selectors
	- –- selection should be made on external information
- •· Special selectors
	- –define new elements with formatting semantics

#### **Type/Element Selectors**

• Selects an Element according to its Type – Pattern: E or E1 + E2 or \*, etc.

```
or
P { color: green }
H1 { color: yellow
}
```
• $\,\cdot\,$  It's possible to use a grouping mechanism

**H1, H2, H3 { color: yellow }**

#### **Attribute Selectors**

- Sim ple attribute selectors
	- Pattern: [Attr] or E[Attr]
- •• Attribute value selectors
	- Pattern: [Attr="val"] or E[Attr="val"]
- $\bullet$ · Special attributes
	- Cla s s selector: .Class or E.Class
	- I D selector: #ID or E#ID
- • E x a m ple s
	- See Assignment 2

#### **Contextual Selectors**

- • Uses Simple selectors (Type or Attribute) to specify a contextual relationship
	- –Pattern: E1 E2 …

# or **LI P { margin-top: 0mm } TABLE .SMALL P { font-size: small }**

### **External Selectors**

- •• Selection should be made on external information
- •Pseudo Classes
	- –Link Pseudo Classes
		- Pattern: :link|E:link or :active|E:active or :visited|E:visited

#### **A:link { color: green }**

- • Pseudo Elements
	- First Letter, First Line
		- Pattern: :first-letter|E:first-letter or :firstline|E:first-line

#### **P:first-letter { font-size: 200% }**

# **Special Selectors**

- •• Defines new elements with formatting semantics in HTML
- • Block-level element
	- Pattern: <DIV class|id='value'> … </DIV>
- • Inline element
	- Pattern: <SPAN class|id='value'> … </SPAN>
- • E x a m ple s
	- See Assignment 2

# **Declaration Block**

- •• Binds a value to a CSS property
- • Consists of a property name, followed by a colon, followed by a property value
	- Selector { Property1: Value1; Property2: Value2 }
- • Property names:
	- – [http://www.blooberry.com/indexdot/css/propind](http://www.blooberry.com/indexdot/css/propindex/all.htm) ex/all.htm
- Values
	- Numbers (absolute, relative)
	- Percentage
	- –- Predefined aliases (e.g., small, bold, left, etc.)

### **Assignment 2**

**Study the files of [example 2](http://www.tik.ee.ethz.ch/tik/education/lectures/PPS/web/SS03/slides.old/css/example2.zip) then extend them to create an own HTML page using Style Sheets.**

Hints: - Use the on-line references given on the next slide.

- - Change the formatting style given in the example files.
- -- Design an own Style Sheet and create an own HTML page based on this sheet using different headers, paragraphs, list elements, etc…

## **Further Information**

- • CSS Home Page
	- –[http://www.w3.org/Style/CSS/](http://www.w3.org/Style/CSS)
- • CSS2 Specification
	- –<http://www.w3.org/TR/REC-CSS2/>
- • CSS On-line Tutorials
	- –<http://www.w3.org/Style/CSS/learning>
- • CSS Tutorial (in German)
	- –<http://selfhtml.teamone.de/css/>